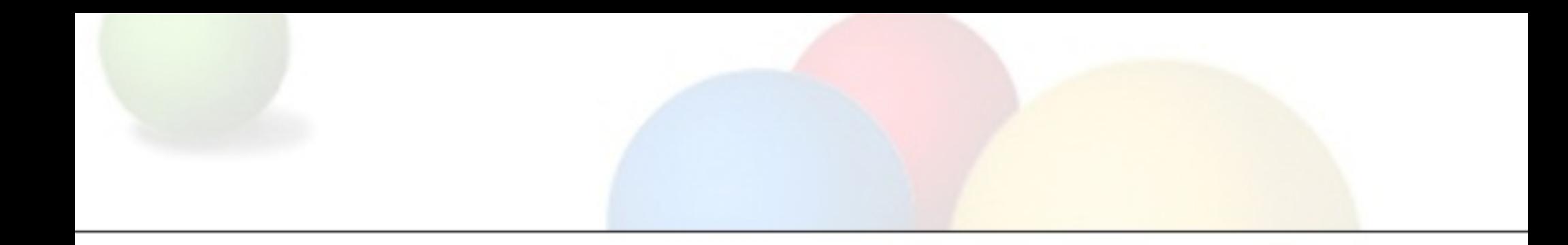

# RANCID / WebSVN

AfNOG 12, Dar Es Salaam, Tanzania

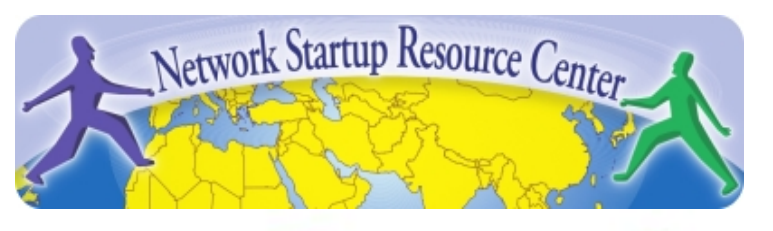

### Agenda

- What is RANCID?
- What can I do with RANCID?
- How does it work
- Setting up RANCID
- A few more considerations

## What is RANCID?

- **● R**eally **A**wesome **N**ew **C**isco Conf**I**g **D**iffer ○ Not only for Cisco now though
- Monitors a set of routers/devices configuration and hardware status and keeps track of changes
- Keeps configurations in a versioning system (CVS or subversion)
- Can notify by email on configuration changes

## What can I do with RANCID?

- Backup configurations of your network devices (in case of emergency) and keep inventory
- Keep track of changes (when did we put in this line/this linecard)
- Be informed when someone with access does changes to the ACLs or something similar
- Help with network monitoring ○ Not everything can be checked via SNMP ○ Great ideas in NANOG 2005 techtalk

## How does it work?

- RANCID is run (manually or automated)
- Lookup list of groups (of devices). For each group

○ Connect to the router (SSH or Telnet) ○ Run show commands (configuration/inventory) ○ Collect/filter/format data (remove passwords etc) ○ Retrieve resulting files, check in changes to CVS/SVN ○ Create a diff between current and last configuration ○ e-mail configuration diff to interested parties

## Setting up RANCID

- Author speaks of an "easy 12-step install process"
- The first two are taken care off with current Ubuntu and apt-get (sudo apt-get install rancid-core rancid-util build-essential expect)
- We'll go through the rest, but a few concepts:
	- You have groups of devices in rancid.conf
	- Every group has a routers.db file which lists status
	- Login to devices through a tool called clogin (or jlogin/flogin etc.), has it's own configuration
	- $\circ$  If you want the email functionality, it uses your MTA (like sendmail/exim) so configure that correctly
	- Run it every hour or so by using a cronjob

## A few more considerations

#### • Security

- RANCID needs permissions to run "show running-configuration" on Cisco that means a user with privilege 15
- Make sure to secure your box (password is in cleartext), and ACL the router, or restrict RANCID user to show commands with TACACS

#### ● clogin/jlogin

- These tools to login to routers might be useful for yourself if you do it often
- Same security questions apply
- Seriously, you can do so much more with the data collected
	- Check Stephen Stuart's NANOG 2005 techtalk for a few ideas
	- For example, you can automate checking your configs
	- o Or produce graphs of your network based on IPs
	- o Or generate nice DNS entries for your routers

## References

- RANCID homepage <http://www.shrubbery.net/rancid/>
- NANOG 26, Stephen Stuart's Presentation <http://goo.gl/E580>
- Subversion (SVN) Home Page <http://subversion.apache.org/>
- NANOG 29 Rancid presentation <http://www.shrubbery.net/rancid/NANOG29/>
- HOWTOs:
	- [http://www.linuxhomenetworking.com/wiki/index.php/](http://www.linuxhomenetworking.com/wiki/index.php/Quick_HOWTO_:_Ch1_:_Network_Backups_With_Rancid)
		- Quick\_HOWTO : Ch1 : Network\_Backups\_With\_Rancid
	- o [http://gentoo-wiki.com/HOWTO\\_Rancid](http://gentoo-wiki.com/HOWTO_Rancid)
	- <http://homepage.mac.com/duling/halfdozen/RANCID-Howto.html>
- Exercises for this session